### **CHAPTER**

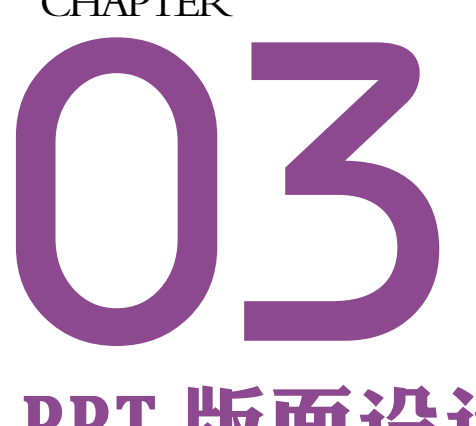

# PPT 版面设计真功夫

所谓的排版是指单个页面内容的设计,从某种意义上讲, 排版设计是平面设计中的一大分支,主要指运用造型要 素及形式原理,对版面内的文字、线条、图片、图表、 色块等要素按照一定的要求进行编排,并以恰当的方式 艺术地表达出来。通过对这些要素的编排,使观众能直 觉地感受到传递的信息。

本章将就笔者在排版中总结的经验技巧与大家分享,主要包括以下内容。

文字排版 PPT 构图 THE TANK THE TANK THE TANK THE TANK THE TANK THE TANK THE TANK THE TANK THE TANK THE TANK THE TANK THE 图文排版 标题设计

图形的运用

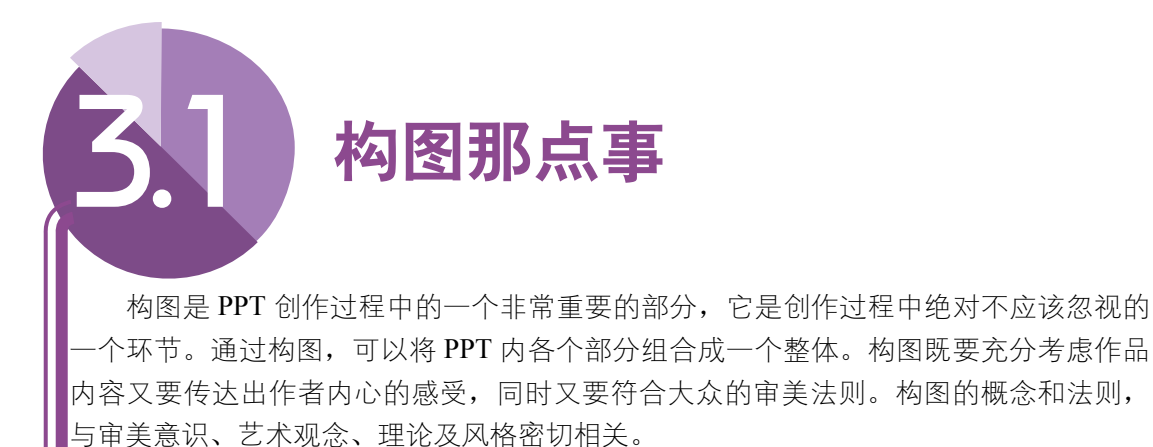

### 3.1.1 什么是 PPT 结构图

同样的内容、同样的图片,不同布局结构的 PPT,给观众带来的视觉效果以及传达 给观众的思想也可能是不同的。对于 PPT 来说,一个合理的布局结构是非常重要的。人 们常用的幻灯片布局结构有左(右)置型、斜置型、中图型、圆图型、中轴型、棋盘型、 流程型、全图型等,下面对其中常见的几种布局结构进行介绍。

#### 1. 左 ( 右 ) 置型布局

左置型布局是一种常 见的版面编排类型,它往往 将纵长型图片或图表放在 版面的左侧,与右侧横向排 列的文字形成强有力的对 比,如图 3-1 所示。这种布 局结构非常符合人们视线 的移动规律,因而应用也比 较广泛。与之对应的则是右 置型布局,如图 3-2 所示。

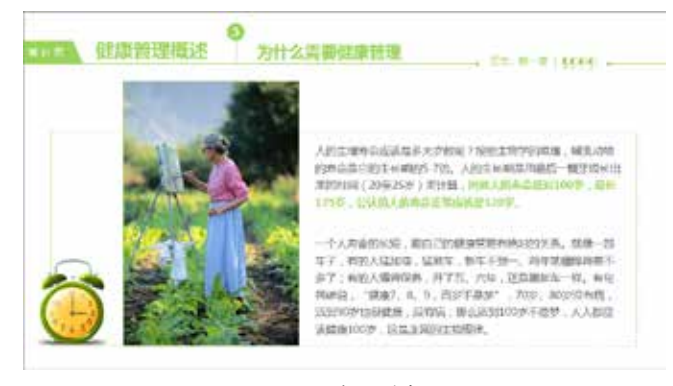

图 3-1 左置型布局

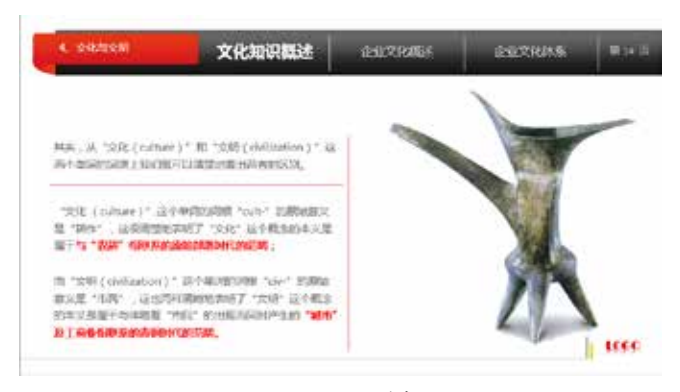

图 3-2 右置型布局

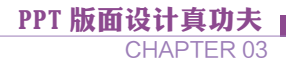

### 2. 斜置型布局

在布局时,全部图形或 图片右边(或左边)作适当 的倾斜,使视线上下流动, 画面产生动感,令呆板的画 面活跃起来,如图 3-3 所示。

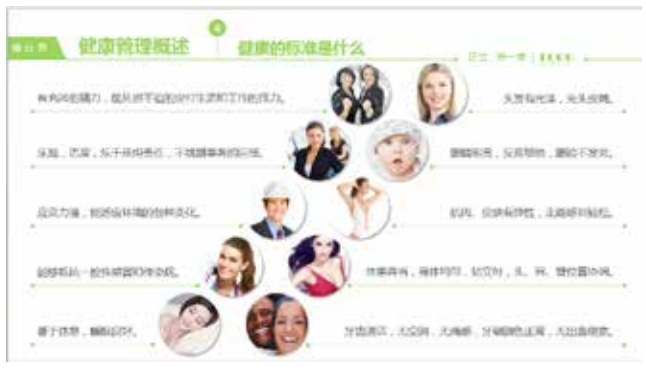

### ▶ 3. 圆图型布局

以正圆或半圆构成版 面的中心,在此基础上按 照标准型顺序安排标题、 说明文本以及其他对象, 可以一下吸引观众目光, 突出重点内容,如图 3-4 和 图 3-5 所示。

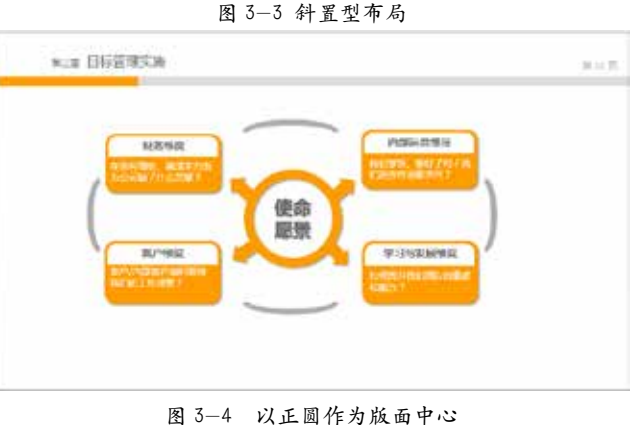

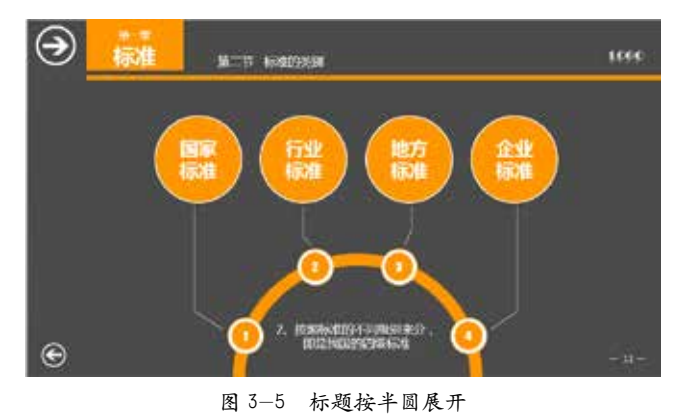

### 4. 中轴对称型布局

将标题、图片、说明 文与标题图形放在轴心线 或图形的两边,这样能显示 出良好的平衡感,如图 3-6 所示。

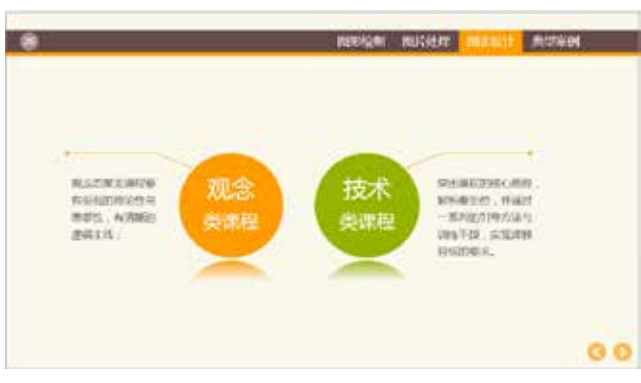

图 3-6 中轴对称型布局

上面介绍的只是单个幻灯片的布局结构,用户在制作一个 PPT 之前,首先需要想清 楚整个 PPT 的内容,然后根据内容列出大纲,根据大纲合理分配页数,当页码太多时, 还可以将正文分为多个小节,一般来说,一个完整的 PPT 包括目录页、导航页、正文页、 结尾页四个部分,用户可以采用总分式、叙事式、场景式等多种结构的方式来完成一个 PPT。

### ■ 3.1.2 构图原则

无论是何种类型、何种风格、何种性质的 PPT,都应当遵循以下原则来进行构图。

#### 1. 元素与主题密切相关

PPT 中的一切对象都必 须与当前主题相关联,或衬 托主题、或点明主题,但是 不可在其中加入与主题无关 的元素,否则会有画蛇添足 之嫌,从图 3-7 和图 3-8 中 对图片元素的添加可以看 出,一个与主题密切相关的 图片是非常重要的。

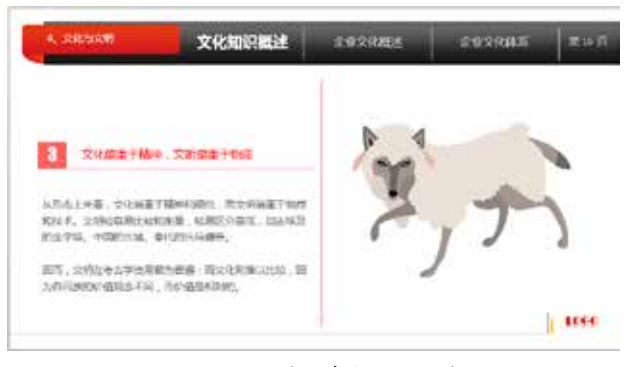

图 3-7 图片元素与主题无关

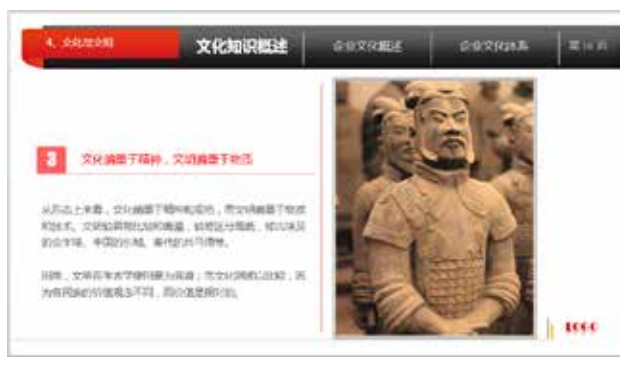

图 3-8 图片元素与主题相关

### 2. 各组成元素不可过于分散

PPT 内各组成元素应 保持密切的联系,否则会 导致相互关系表达混乱, 无法传达出想要表达的主 题,从图 3-9 和图 3-10 两 幅图的对比中可以看出,

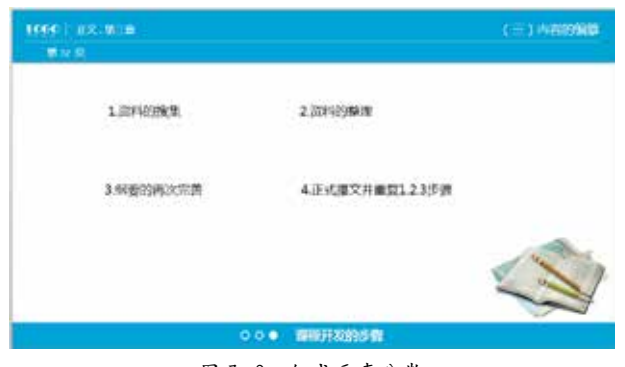

图 3-9 组成元素分散

PPT 版面设计真功夫 CHAPTER 03

后者利用了几何图形将文 字主题有效地整合在了一 起,其效果一目了然。

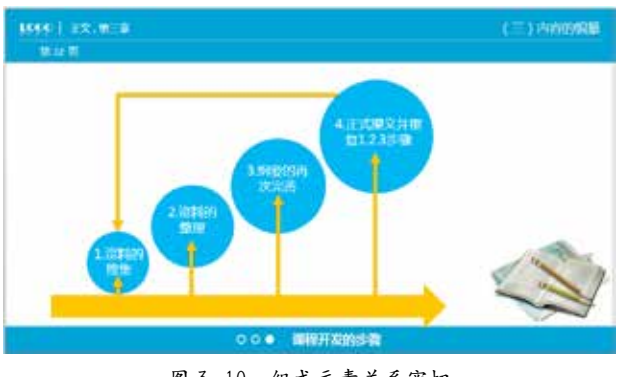

图 3-10 组成元素关系密切

### ▶ 3. 主题内容突出显示

在组织元素表达中心内 容时,应当合理安排各元素 之间的相互关系,利用文字 的艺术效果、图片的调整、 图形的特殊效果等将重点内 容突出显示,如图 3-11 和 图 3-12 两幅图的对比中, 后者采用几何图形将几个选 项依次排列在一个正六边形 周围,不仅突出了主题,同 时也使得画面更具动感,更 好地吸引受众的眼球。

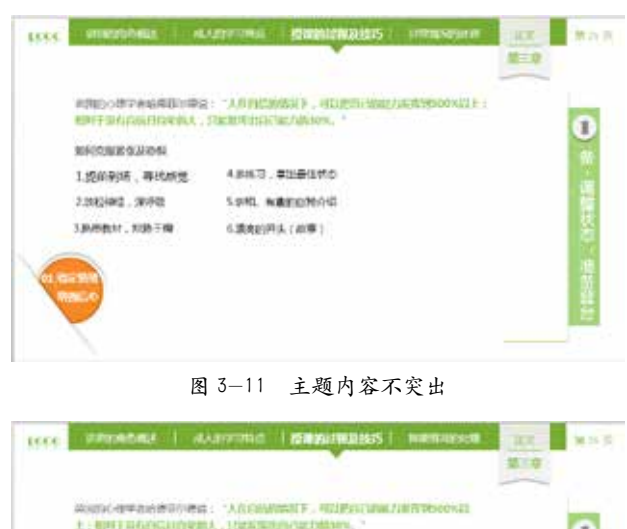

上:看样子并在内以内早熟人,已出来国内内心里的精神。 T. INGWE LINES gams

图 3-12 主题内容突出显示

### —<br>■ 3.1.3 构图原理

PPT 构图与平面构图有着相似之处,在 PPT 构图中同样有均衡、对比统一、对称、 比例协调、重点突出等原理。

(1)均衡原理。

均衡是 PPT 构图中一项最基本的原理,通过各种元素的摆放、组合,使画面通过人 的眼睛,在心理上感受到一种物理的平衡(比如空间、重心、力量等),均衡是通过适当 的组合使画面呈现"稳"的感受,通过视觉产生形式美感。从明暗调子来说,一点黑色可

以与一片淡灰获得均衡。黑色如与白色结合在一起时,黑色的重量就会减轻。从色彩的关 系来说,一点鲜红色,可与一片粉红或一片暖黄色取得均衡。PPT 整个画面的均衡感是各 种因素综合在一起而产生的,如图 3-13 所示。

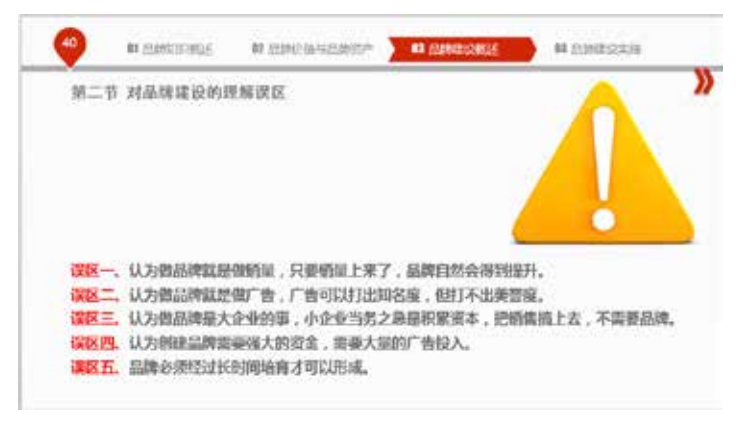

图 3-13 均衡的画面

(2)对比统一原理。

构图中的变化与统一,也可以称为对比与协调。在 PPT 构图中,常常会通过对比来 追求变化,通过协调来获得统一。如果忽略了这一原理,就会失去变化统一的效果,表达 的主题就不会生动,也不可能获得最圆满的形式美感。PPT 画面中的变化因素很多,包括 视点、位置、形状、明暗等。那么对比的元素如何在构图处理上达到统一协调的效果呢? 画面中较多的对比形式因素需要交错处理,产生呼应,使对比具有协调感。

协调是近似的关系,对比是差异的关系。对比要通过画面中各因素的倾向性和近似的 关系来获得协调感。以协调与统一占优势的构图,也必定要处理某些变化的因素,使整个 画面不致单调而有生动感,如图 3-14 所示。

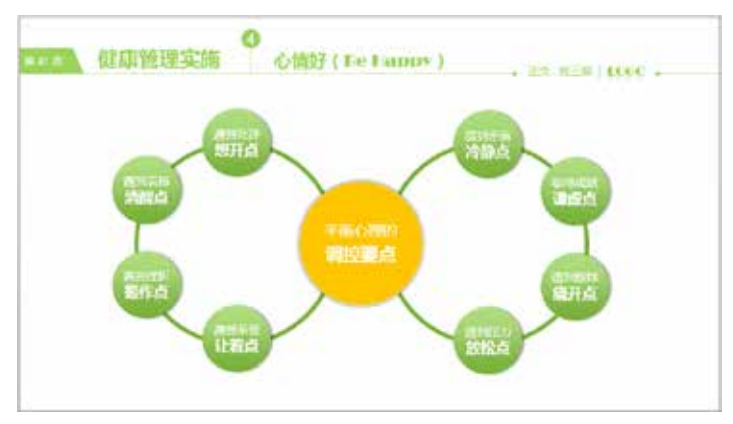

图 3-14 对比统一的画面

(3)节奏。

PPT 构图还有一个重要的原理——节奏,节奏鲜明的构图能让整个画面动起来,变得 有趣、活泼,摆脱呆板、乏味的形象。例如,明暗可以带给整个画面节奏感,明暗色调的 交错可以获得画面的变化与均衡,产生节奏韵律感。常常采用暗的背景衬托明亮的主体、 明亮的背景衬托较暗的主体,构图的明暗形式处理,必须服从表达主题的情景需要。同时 也要运用明暗对比手段,显 示出构图的主体部分和陪衬 部分的正确关系。也可以同 时运用多种明暗对比因素 的构图形式去处理复杂的 题材,表现重大的主题, 如图 3-15 所示就是采用明 暗对比的效果。

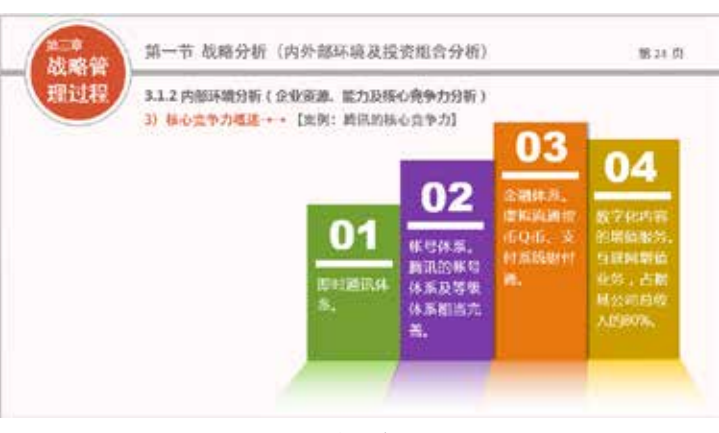

PPT 版面设计真功夫

CHAPTER 03

图 3-15 有节奏感的画面

### 3.1.4 常见的平面构成

所谓平面构成是指将不同形态的单元重新构成一个新的单元,在 PPT 中,经常会使 用平面来对整个幻灯片版面进行划分,合理安排布局结构。构成幻灯片版面的方法有多种, 下面介绍几种常用的方法。

### ▶ 1. 重复构成

在制作 PPT 的目录、 流程、关系型等图形的过 程中,经常会不断地使用同 一个形状来构造画面,这种 相同的形象出现两次或两次 以上的构成方式叫做重复构 成。基本形重复后,其上下、 左右都会相互连接,从而形 成相似而又有变化的图形。 多种多样的构成形式生成千 变万化的形象,使得画面丰 富且具有韵律感,如图 3-16 和图 3-17 所示。

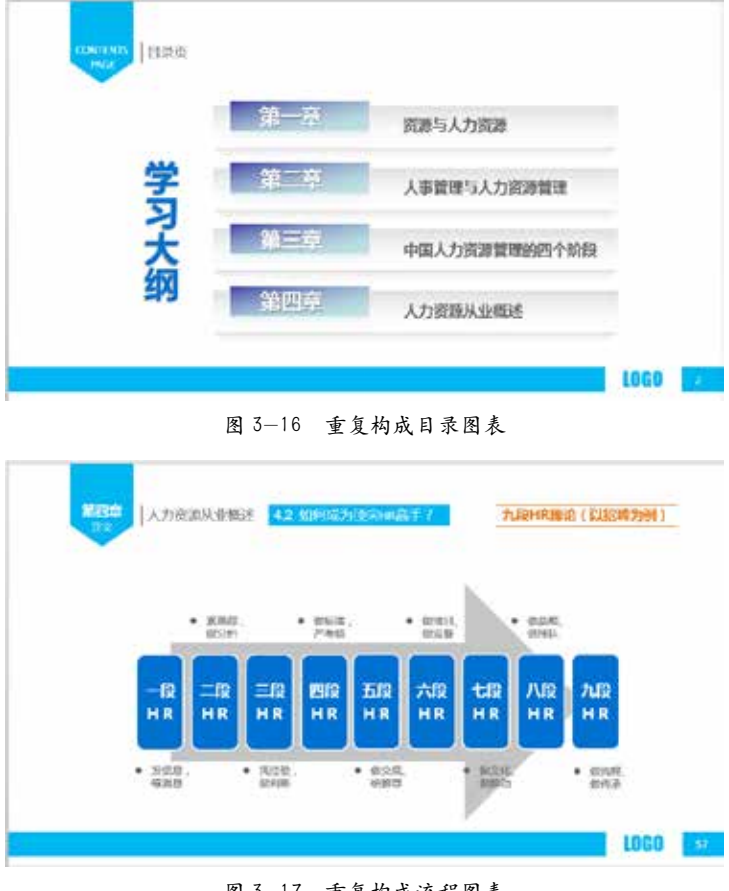

图 3-17 重复构成流程图表

#### 2. 渐变构成

渐变构成同样是制作PPT时经常采用的构成方式,渐变构成是以类似的基本型或骨骼, 渐次地、循序渐进地逐步变化,呈现出一种阶段性的、调和的秩序。在渐变构成中,其节 奏与韵律感的安排是至关重要的。如果变化太快就会失去连贯性,循序感就会消失;如果 变化太慢,则又会产生重复感,缺少空间透视效果。

在制作 PPT 时, 渐 变 构成是深受用户喜爱的一种 构成方式,充分利用渐变效 果,遵循构图法则,可以构 造出华丽动感的画面,如图 3-18 所示。

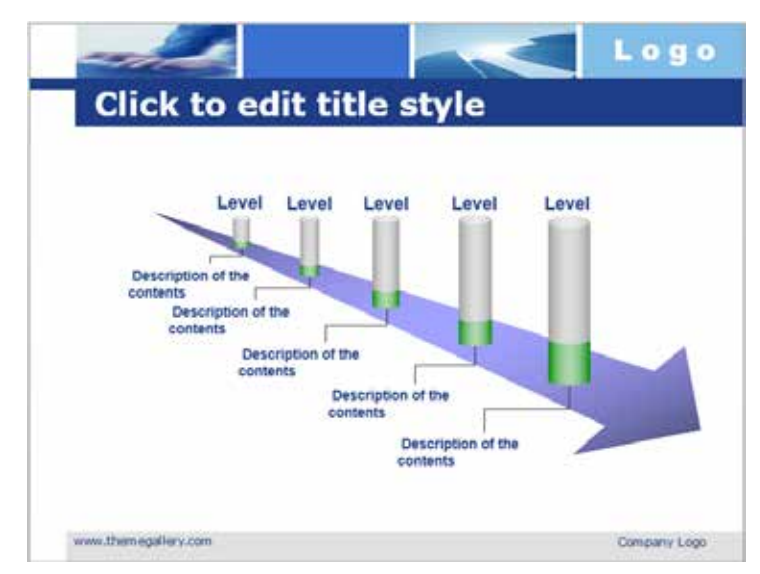

图 3-18 渐变构成效果

#### 3. 发射构成

发射构成是一种特殊的重复,是基本型或骨骼单位围绕一个或多个中心点向外或向内 集中。发射也可说是一种特殊的渐变。发射构成有两个基本的特征:第一,发射具有很强 的聚焦,这个焦点通常位于画面的中央;第二,发射有一种深邃的空间感和光学的动感, 使所有的图形向中心集中或由中心向四周扩散。

在一张幻灯片中,若需 要突出显示某内容,可以采 用该构成方式,将需要突出 显示的内容作为构图的中心 点,其他辅助说明内容作为 辐射即可;若需要突出显示 某些重点内容,可以采用向 外或者向内辐射的方式,并 排显示这些内容,如图 3-19 所示。

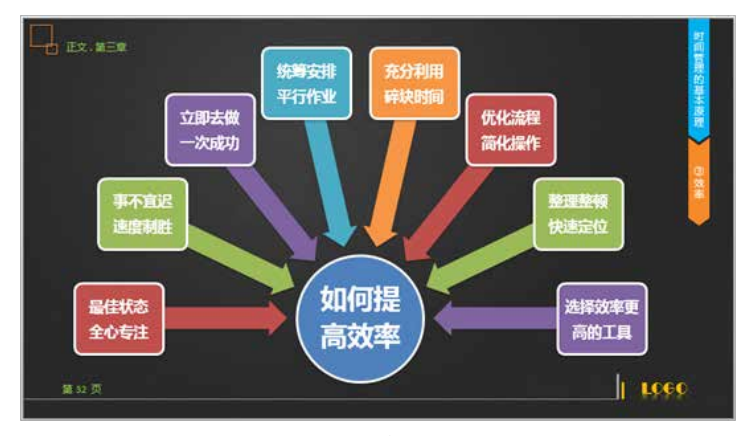

图 3-19 发射构成效果

### 4. 特异构成

特异构成同样建立在重复的基础上,其中的某个形态突破了骨骼和形态规律,产生了 突变,这种整体的有规律的形态群中,有局部突破和变化的构成叫特异构成。特异和重复、 渐变构成有着密切的关系,特异的形态往往可以带来视觉上的惊喜和刺激。

在 PPT 中, 若需要在 若干个并列关系的对象中突 出显示某一对象,可以采用 特异结构,如图 3-20 所示。

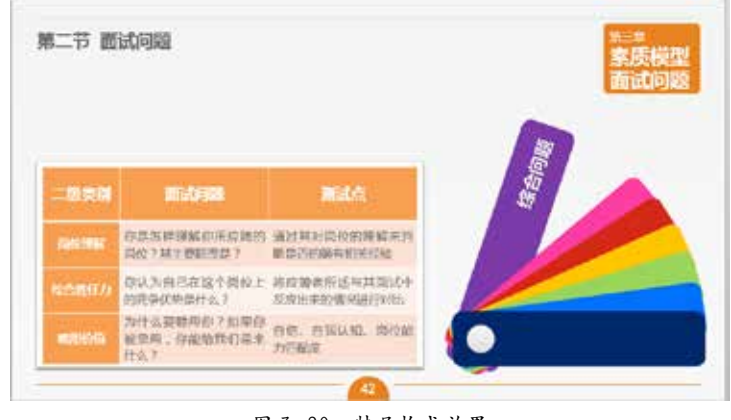

图 3-20 特异构成效果

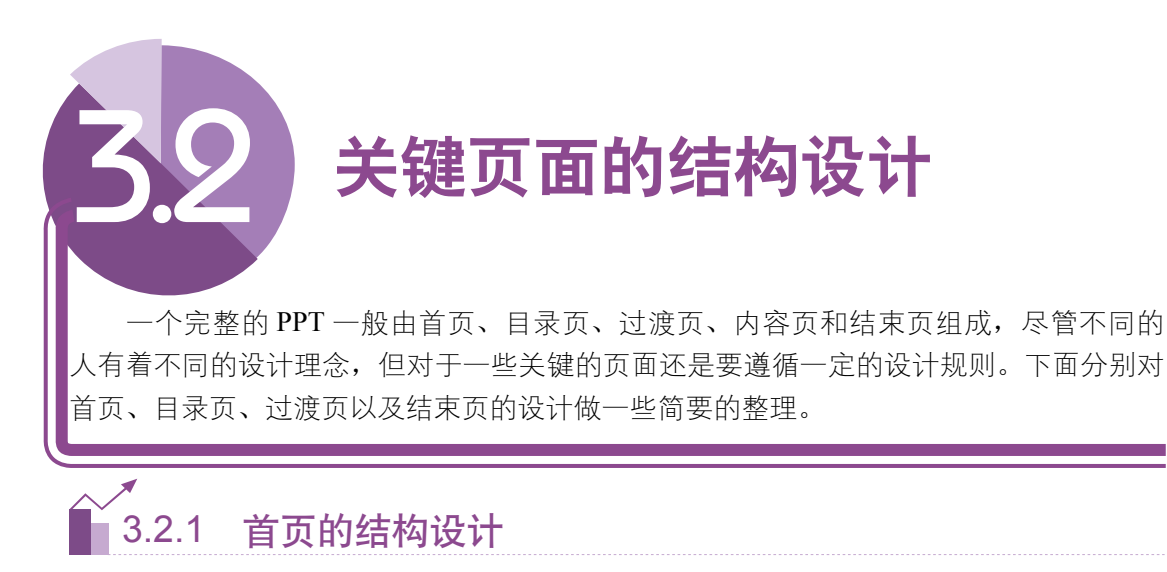

首页可以说是整个 PPT 设计中最重要的一页,如同人的脸面,如果给人的第一印象 不好,就很难有再相处下去的欲望。同样,如果第一页就不能引起观众的兴趣,那么接下 来的工作可能都是徒劳的。因此,在首页上要下足功夫,首页往往有如下几种版式。

- ◇ 标题 + 背景
- ◇ 形状 + 背景
- ◇ 上下分隔型
- ◇ 左右分隔型
- ◇ 异型结构

每一种结构都有其不 同的特点,具体要根据不 同的场合进行选择。比如, 采用居中的标题文字加上 渐变背景,可以给人一种 深邃的感觉, 立刻为页面 增添了空间感,这样的首 页能比较形象地体现企业 文化。而偶尔调整一下标 题的位置,比如偏左或者 偏右,都会打破页面的平 衡感,让页面活泼起来。 结合几何图形的标题方式, 则可以让画面更加醒目别 致,把背景设置成鲜艳的 色彩,并调节不规则形状, 则会让标题看起来更加醒 目,页面很有动感。

图 3-21~图 3-23 是一 些常见的首页设计版式, 设计人员在实际的运用过 程中应当根据演示的需要 进行设计。

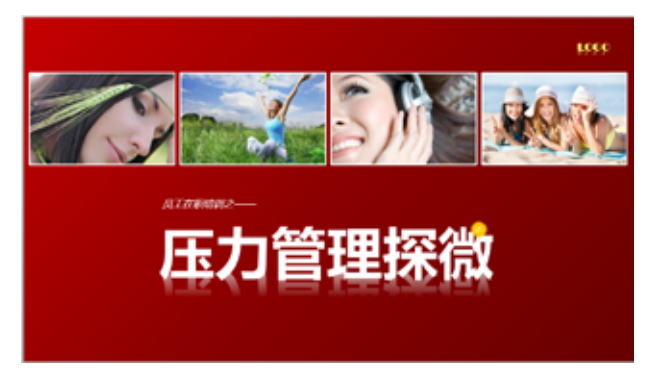

图 3-21 上下分隔型

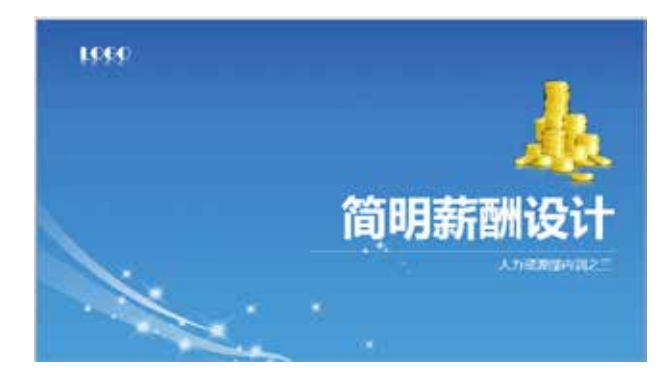

图 3-22 标题 + 背景型

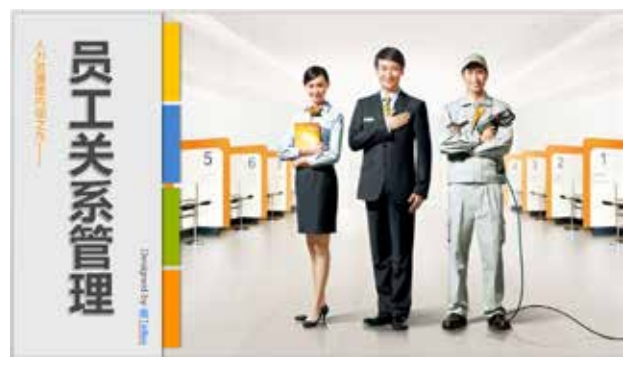

图 3-23 左右分隔型

在进行首页设计时,要注意避免出现以下几种情况。

(1)使用过多的页面元素。

首页通常以简洁、大气为主,如果过多地使用插图以及几何图形,则会使整个页面显 得纷乱繁杂,在一定程度上会影响观众的观赏情绪。

(2)标题使用过多的文字。

简洁的标题可以让读者快速了解演讲的主题,而如果在首页采用大量介绍性的文本, 则会让整个首页失去光彩。

(3)插图与主题无关。

一个好的配图可以加深受众对主题的认知,而胡乱的配图则会让受众感觉到驴头不对 马嘴,有画蛇添足之嫌。

### 。<br>13.2.2 目录页的设计

目录页用来说明 PPT 内容由哪几部分组成。目录页可以让观众结构化地了解整个演 讲内容,让演讲更加有条理性。目录页设计有以下几种方法。

(1)加序号。

最常用的目录制作方法是对序号进行 特殊化处理,让序号能清楚地被看到。

(2)加图标或图片。

使用图标或图片,能够帮助观众更好 地记忆内容。在章节切换的时候,可以将 其他图标和标题淡化,以突出正在讲的部 分。图片还可以在转场时放大,凸显该章 节的主题。

(3)时间轴。

时间轴可以让观众了解演讲时间的安 排,观众根据演讲者时间的安排,调整自 己的注意力和精力,以便合理分配时间。

(4)导航法。

这种方法比较适合内容多且成体系的 PPT,方便在不同模块内容之间进行切换。 将不同部门的内容分别用超链接的形式做 成导航,使其显示在内容页上,可以使阅 读 PPT 的人自由选择阅读的内容。

(5)图片法。

将目录和图片结合起来,可以很有效 地打破文档的平淡无奇之感。

当然,每个人的设计理念都是不一样 的,以上也只是列出了一些常见的目录页 制作方法。图 3-24 ~图 3-27 是几种常见的 目录版式结构。

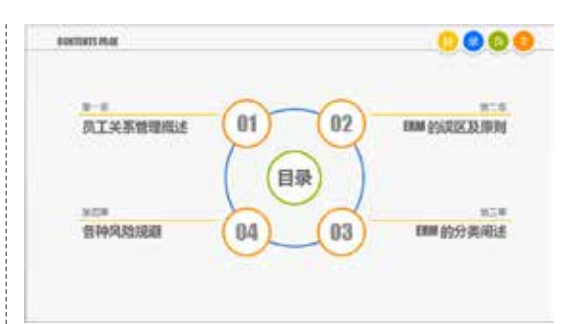

图 3-24 目录页 1

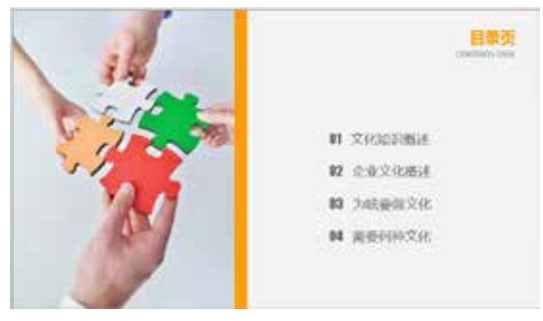

图 3-25 目录页 2

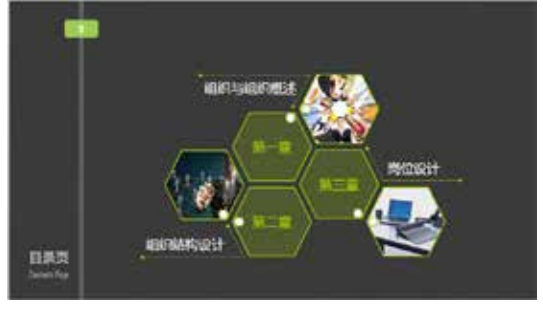

图 3-26 目录页 3

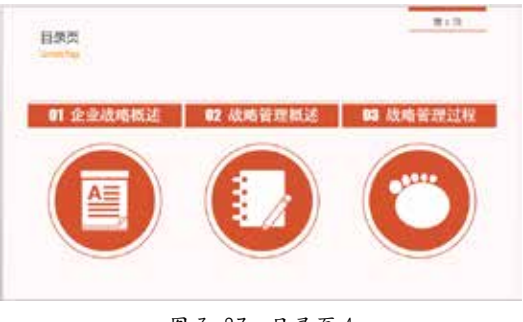

图 3-27 目录页 4

### 3.2.3 过渡页的设计

过渡页是为了让观众结构化地了解内容,知道演讲进行到哪里,接下来将进行什么, 这适合页数多的 PPT。过渡页可以给观众一个短暂休息的时间, 在接受丰富的信息后, 使 得观众可以在这一页稍微放松一下紧绷的神经。

过渡页相当于二级封面,信息少,可以插入渲染气氛的图片,强化PPT的整体数据风格。 过渡页设计有以下几种方法。

(1)全屏过渡页。

过渡页用一幅满屏的图或背景点缀标题文字,此页面信息量不同于其他页面,信息量 较少,如图 3-28 所示。

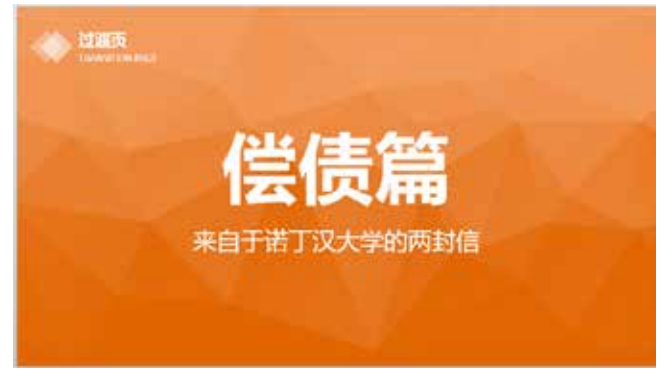

#### 图 3-28 全屏过渡页

(2)目录式的过渡页。

用目录页作为过渡页,可以通过颜色区别显示讲过的内容和马上要讲的内容。即用不 同颜色显示不同内容。用目录页作为过渡页,可以让观众随时知道演讲的进程,讲过了多 少,还要讲哪些内容,可以为接下来讲的标题设置动画效果,增强观众的视觉冲击力,提 高观众的兴趣,如图 3-29 所示。

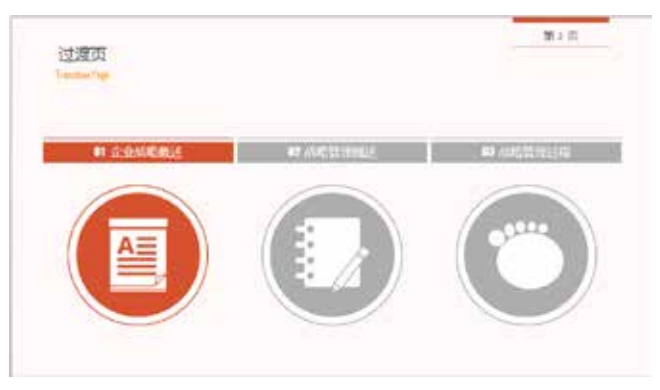

图 3-29 目录式过渡页

(3)图文结合式过渡页。

过渡页用图片 + 文字进行设计,可以用图片放松观众一直紧绷的神经,如图 3-30 所示。

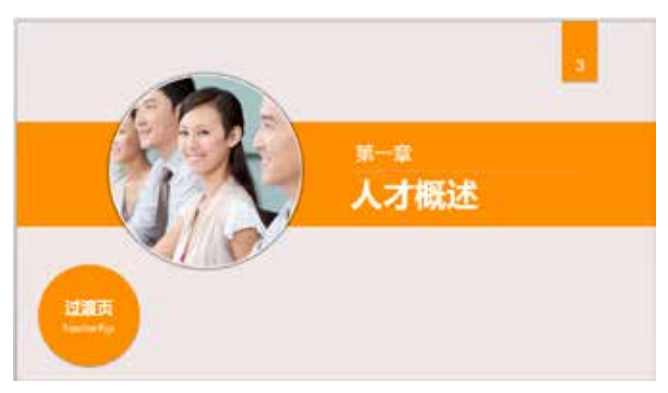

图 3-30 图文结合式过渡页

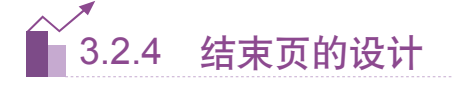

结束页可以对工作团队表示感谢,也可以写一些带有鼓励性质的文字,或者表达美好 祝愿的话语,还可以根据文稿的内容,用一首诗,或是一些名人名言作为结束语。语句可 以很正式,也可以很幽默。在结束页再次点明PPT主题,能起到总结全文、强化影响的作用。 不要忘记注明演讲者的姓名、联系方式等信息,以便感兴趣的人联系。

如果想要将 PPT 在网络上共享又不想失去版权,可以在结束页对版权的处理做一下 说明。以下是几种常见的结束页设计版式。

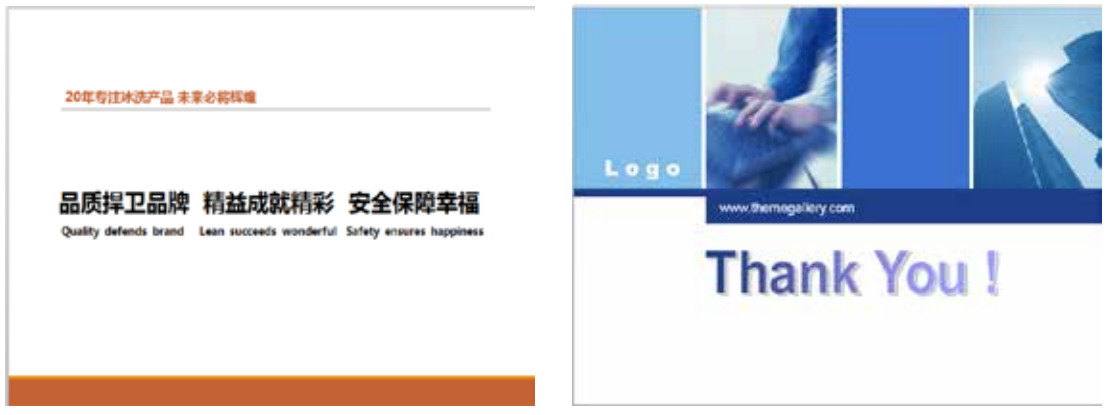

图 3-31 结束页 1 图 3-32 结束页 2

PPT 版面设计真功夫

CHAPTER 03

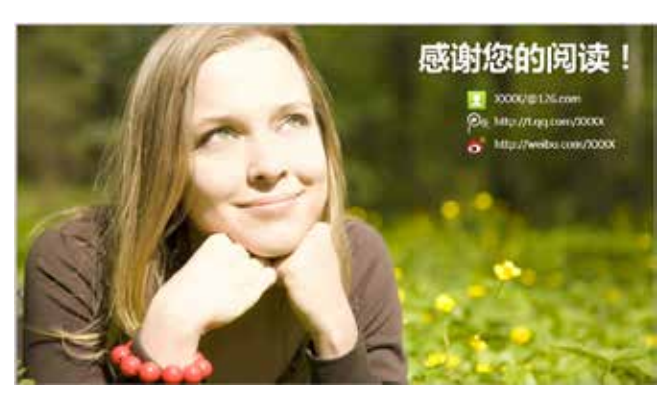

图 3-33 结束页 3

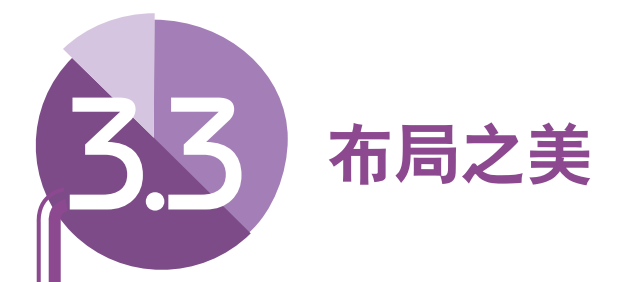

在众多对 PPT 的设计中,以文字为主的设计占据了绝大部分。虽然有时也会穿插大 量的图片和图形图表,但在实际应用中,用图解式的处理方法设计整个幻灯片并非易事。 因此,设计者应考虑采用合理的布局来划分页面,使其能够更好地突出所要讲解的重点, 并及时传达给观众。

# 3.3.1 距离之美

在 PPT 设计中,通过合 理调整文本之间的距离,也能 使内容条理分明,促进演讲者 与观众之间的沟通,在此所说 的"间距"包括边距、行距、 段距。笔者建议除非特别需 要,千万不要将大段文字紧密 排列,可以通过适当更改字体 颜色、行间距等,让读者减少 对文本过多的恐惧,如图 3-34 所示。不过,笔者不建议过分 调整字间距。

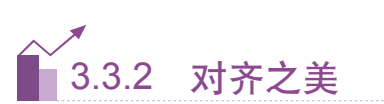

自古有"不以规矩,不 能成方圆"的俗语,在PPT 的制作当中,边界、模块的上 下左右对齐,会使PPT更规整。 如图 3-35 所示,图中各元素 右侧相对于边界对齐,五个文 本框相互对齐,等距离分布, 在视觉会有比较舒服的感觉, 而如果这五个文本框排列杂乱

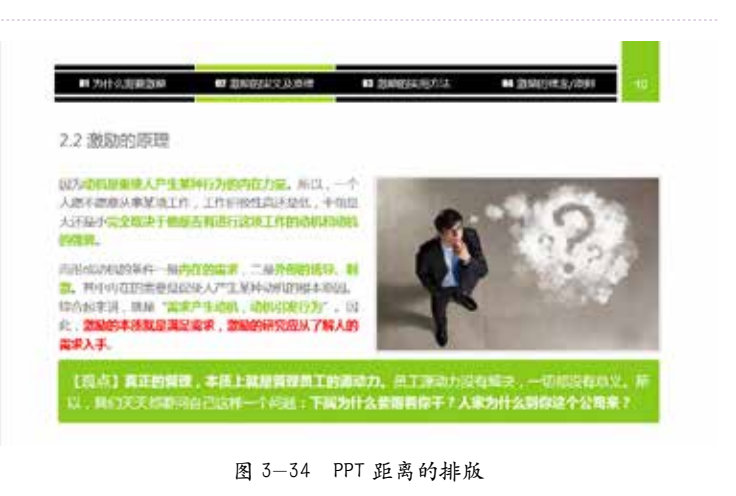

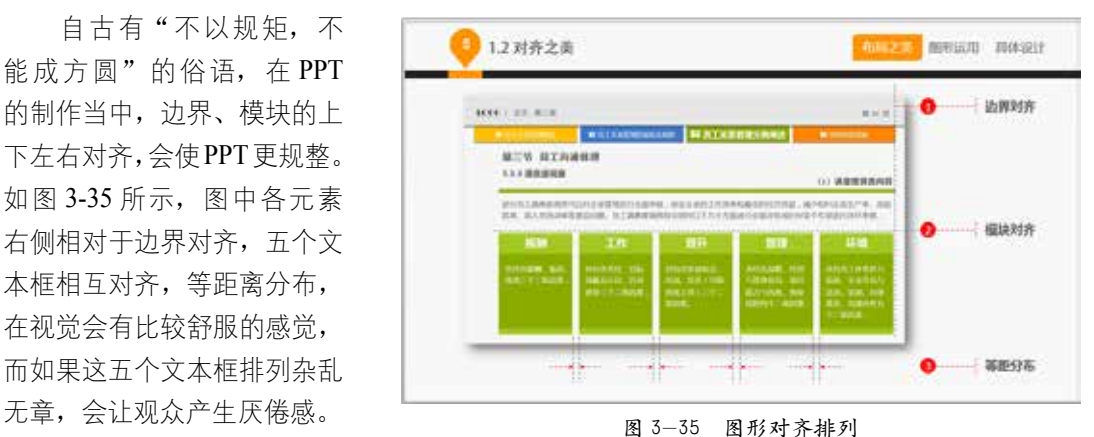

#### PPT 版面设计真功夫 CHAPTER 03

如图 3-36 所示的案例 中,四幅图片上下左右相互 对齐,左侧的文本框为了和 右侧的图片达到上下对齐的 效果,采用了在文本框上下 添加线条的方式,这样整个 页面就显得工整有序,美观 大方。

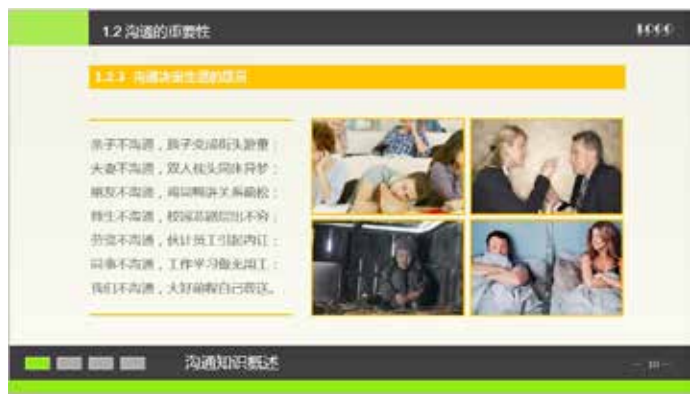

图 3-36 图像对齐排列

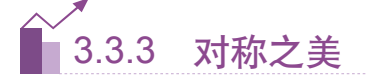

在日常生活和艺术作 品中, "对称"常代表着某 种平衡、和谐之意。PPT 所 讲究的对称一般指模块的左 右对称和上下对称。把比重 相同的内容以对称的方式排 列,在某种程度上给读者传 递一种元素间的相互对比、 比重平衡的信息,如图 3-37 和图 3-38 所示。 图 3-37 图表文本左右对称

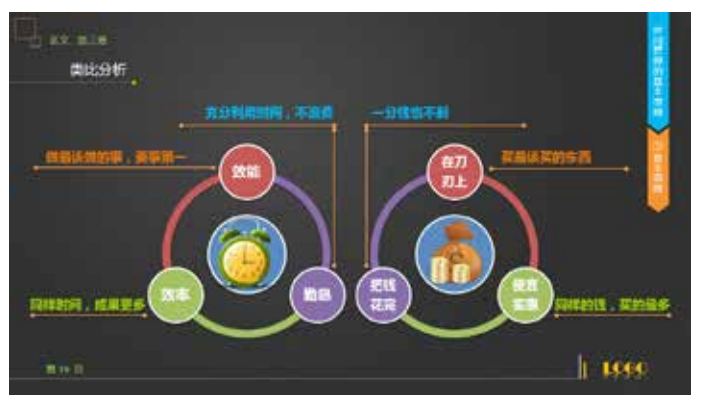

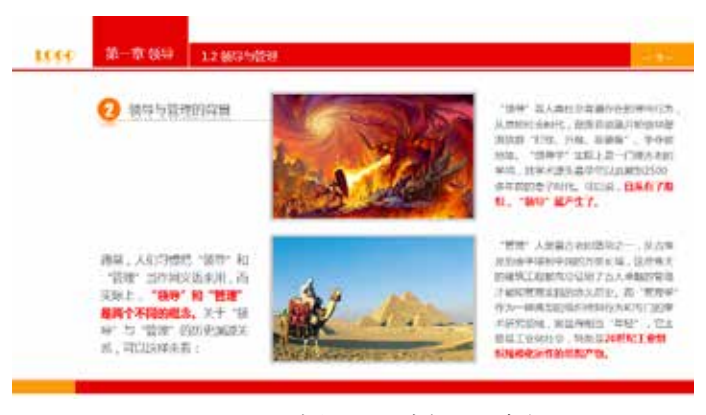

图 3-38 图片和右边文本框上下对称

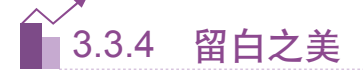

留白简单地说就是留下一片空白。留白真的是难以言说的一种表达方式,因为留白更 接近于一种意境。笔者认为留白既要彰显意境美,又要使画面不失重,即画面的重心要稳。

在 PPT 设计中, 留 白 是一个基本的要求,切忌"顶 天立地",也就是说,无论 是在 PPT 中插入表格还是 图片,都不应把页面排得满 满当当,给人拥紧不堪的感 觉,如图 3-39 和图 3-40 所 示,留白处理就比较得当。

当然,大片空白不能乱 用,一旦空白,必须有呼应, 有过渡,以免为留白而留白, 造成版面空乏。

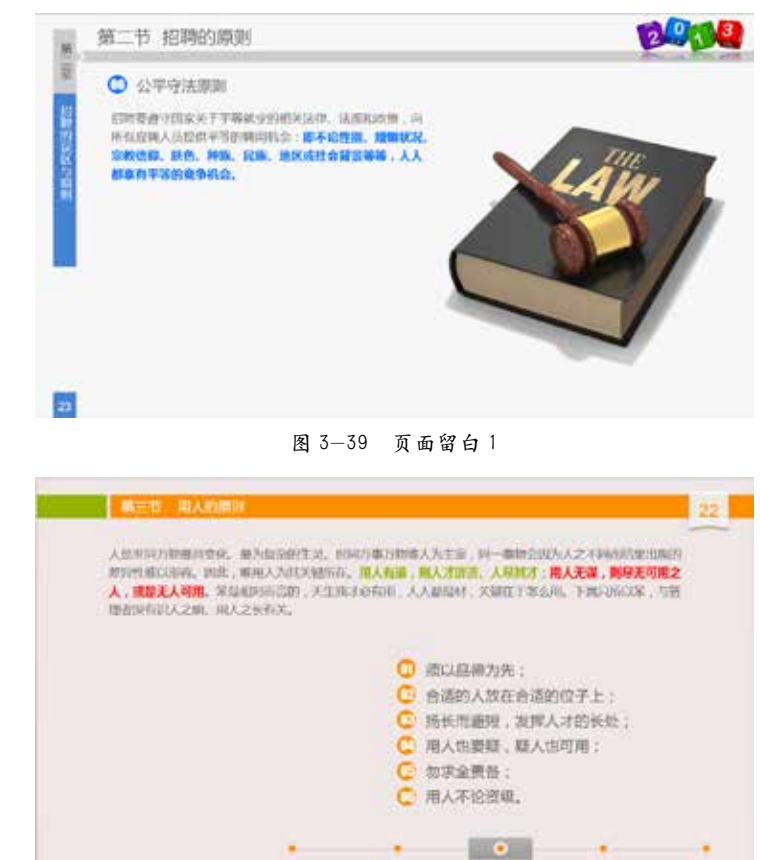

 $(0,1,1)$ 图 3-40 页面留白 2

**RAIR** 

**BUM** 

**Artwa** 

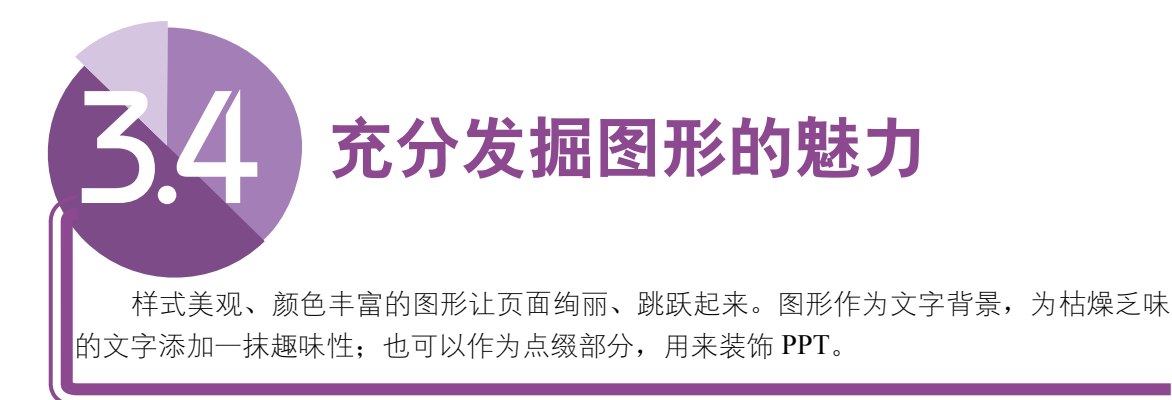

# 3.4.1 灵活运用"线"型设计

线条在 PPT 中的应用非常广泛,可以在标题下方起到强调的作用,也可以在模块之 间起到分割作用。下面来看几种线条的应用位置。

### 1."线"应用于标题设计 线条应用在标题设计

上,使标题和和正文内容分 开,使 PPT 页面各模块更 清晰分明。如图 3-41 所示 的页面,就利用线条将标题 部分进行了划分,使得层次 更加分明,同时也使得标题 更加美观耐看。

### 2."线"应用于正文中

"线"在正文中的应 用,起到对不同内容的分割 作用。以及应用在正文的边 界,用"线"勾勒出画面中 模块内容的边界,形成规矩、 整齐的效果。如图3-42所示, 通过线条将不同的观点进行 有效的整合和划分。

如图 3-43 所示, 在正 文的边界应用了虚线线条, 使得页面更加规整,再加上 圆点的点缀,也给页面增加 了美感。

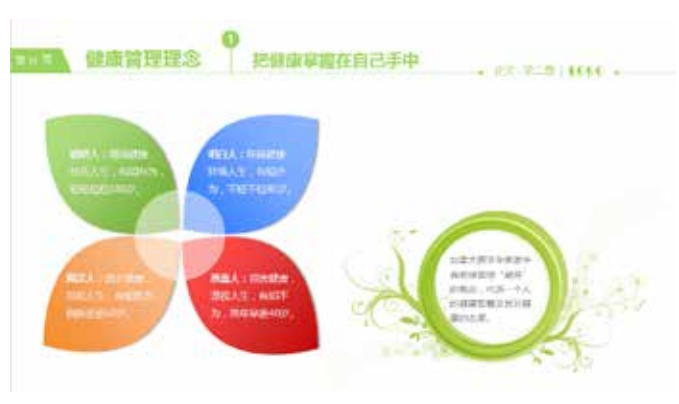

图 3-41 标题中应用线条

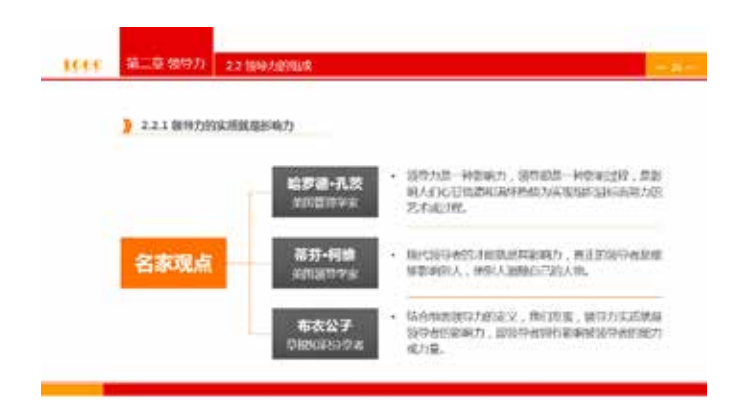

图 3-42 正文中应用线条

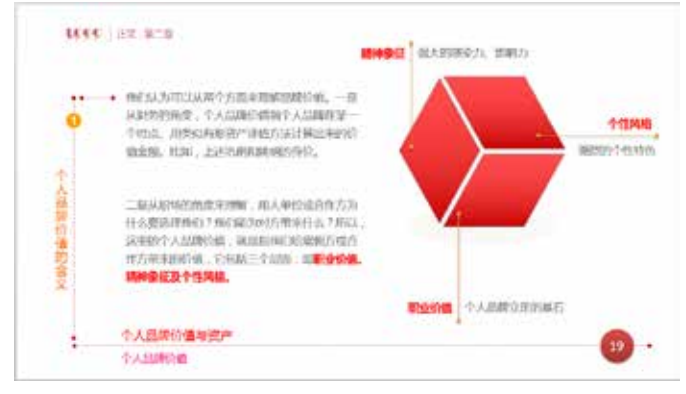

图 3-43 线应用于正文边界

### 3. "线"应用于对称模块

另外, "线"也可以在对称模块之间起到装饰作用,此外,在图表中,线的作用不仅 仅是连接,更可以展现出设计的美感。如图 3-44 和图 3-45 所示。

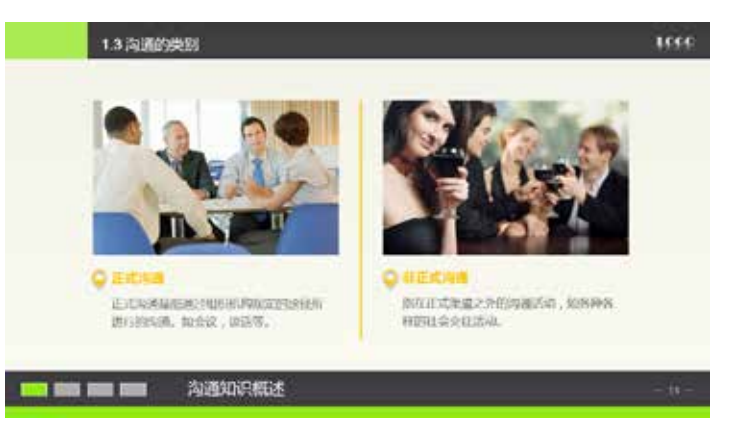

图 3-44 线应用于对称模块

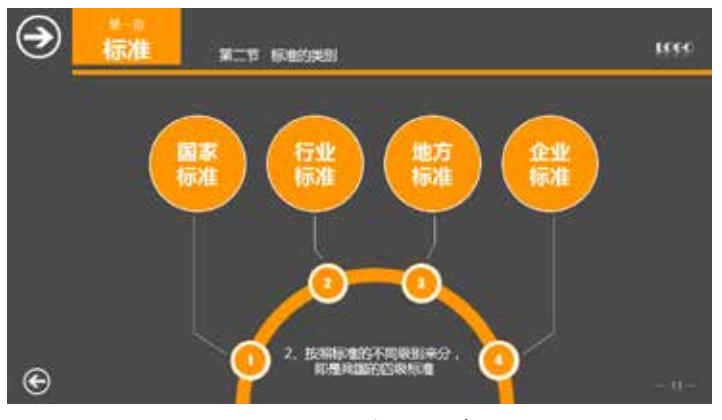

图 3-45 线应用于图表

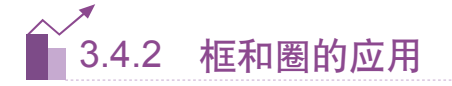

▶ 1. 框的应用

框在 PPT 中的应用主要体现在它的模块化,使页面形成一个或多个模块,实线框和 虚线框,以及框线的粗细都会影响到 PPT 的整体设计感。图 3-46 中用框分割模块, 显得 整洁有序。

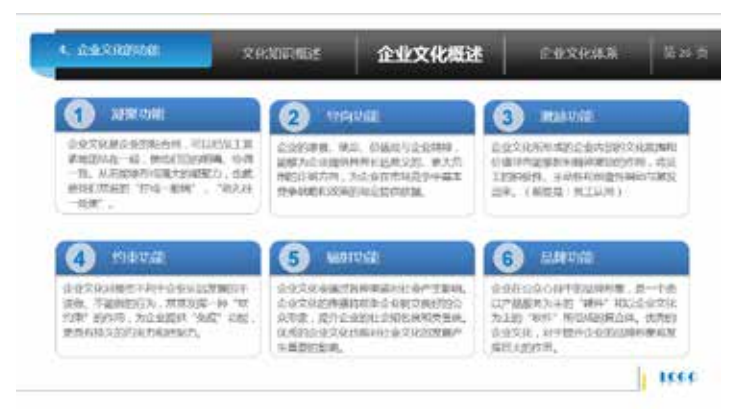

图 3-46 使用框分割模块

框的对齐效果比单纯的 文本段落对齐更直观,另外, 在引用寓言故事、名人名言、 古诗词时都可以用框装饰, 使这些文字更特殊化,如图 3-47 和图 3-48 所示。

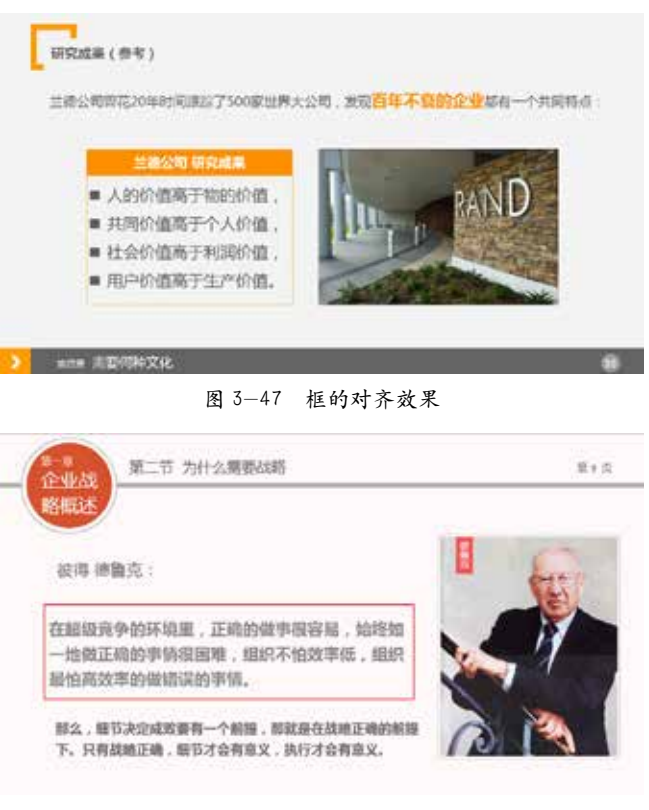

PPT 版面设计真功夫

CHAPTER 03

图 3-48 引用名人名言

### ▶ 2. 圈的应用

圆形是由极其细小的边 角组成,圆形在几何图形中 具有平滑流畅的边缘,更让 人感觉轻松、愉悦。

合理的运用会提高页面 的层次, 让焦点更加突出, 增强视觉感。设计需要增加 乐趣时,不妨多运用流畅线 条的图形来让页面活跃起来。

如图3-49所示,将"圈"、 " 线" 和"PNG 人 像" 完 美地融合在一起。而图3-50, 边框是从矢量图中导出的 PNG 图片,右边的"粗框图" 和"同心圆"则是后来绘的 图,形成了整齐一致的完美 效果。

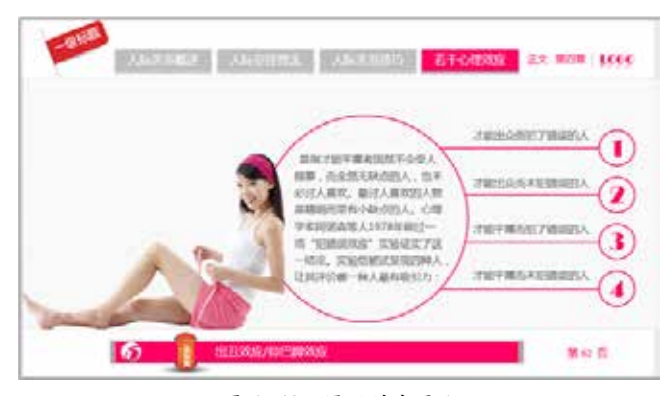

图 3-49 圆圈的应用 1

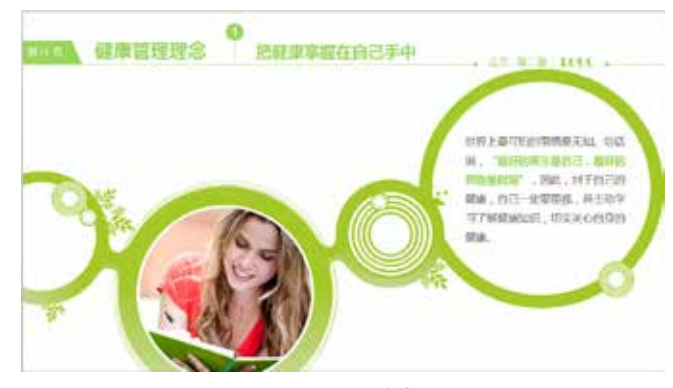

图 3-50 圆圈的应用 2

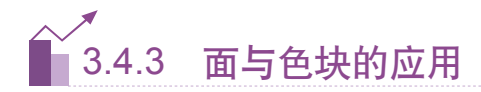

#### $\blacktriangleright$  1.  $\overline{\text{m}}$

面设计出整体内容页的版面,同一页面中设置不同层次的面,会使画面的逻辑感更强 烈,如图 3-51 所示。在橘色的背景上面,设置两层有透明度的白色的"面",从而形成 了有层次感的视觉效果。

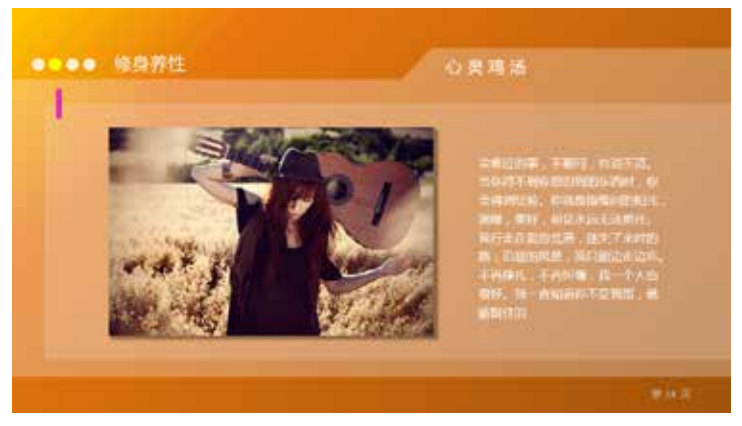

图 3-51 面的应用

▶ 2. 色块

色块在 PPT 中的应用非常丰富,下面列举几例色块的应用,设计者可以发挥创造力设计 出不同的色块风格。

(1)用色块展示不同的模块。

如图 3-52 所示的页面,文字内容较多,如果单独把文本进行罗列,就会显得枯燥无味, 而把不同的模块利用几个色块分别展示,就使得页面的条理性更加清晰,结构也一目了然。

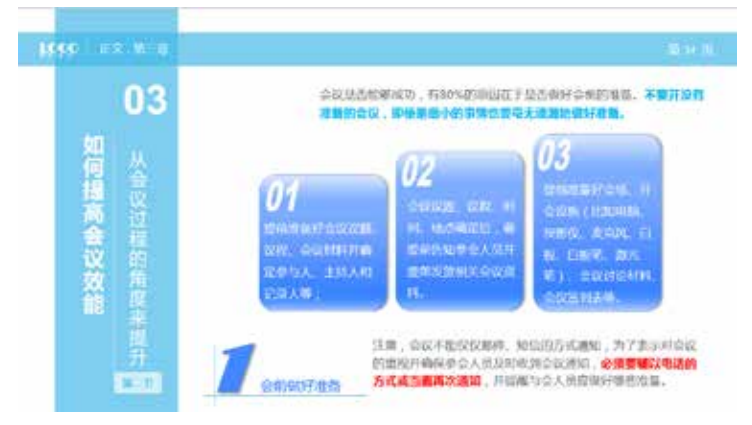

图 3-52 色块形成模块

(2) 和图片连接形成整齐的模块区域效果。

如图 3-53 所示的页面,给文本内容加上与图片大小相同的背景色块,并且与图片并 列排放,就使得整个页面显得更加简洁、专业、不失大气。

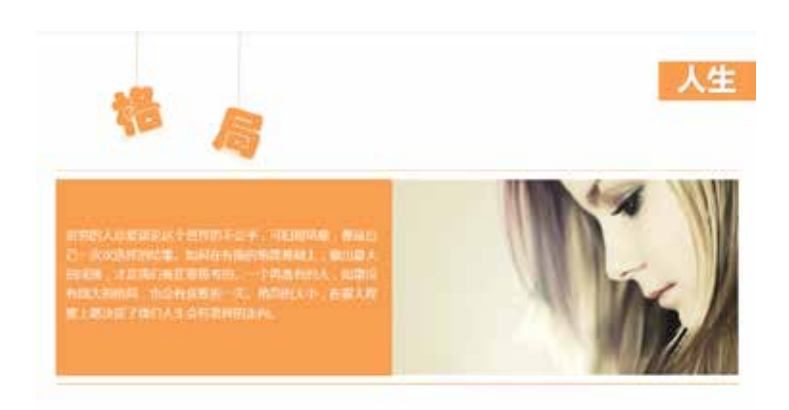

图 3-53 和图片连接形成区域

(3)色块展示观点、案例、点缀。

如图 3-54 中的最后一行, 把"观点"内容单独使用一个背景色块框起来, 不仅可以 起到点缀页面的作用,同时也会起到吸引读者注意力的目的。

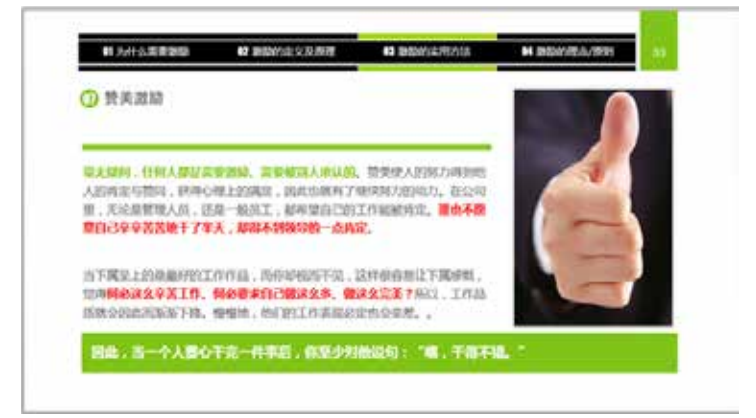

图 3-54 色块展示观点、点缀

(4)用色块设计独特的标题栏、过渡页、标识、页码等。

如图 3-55 所示的过渡页面, 就是通过不同的色块, 直观地体现出即将要演示的内容, 同时也可以让观众了解到后面还有哪些内容。

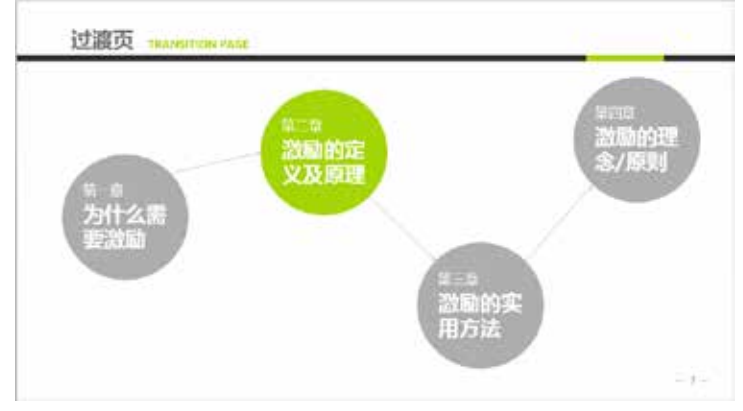

图 3-55 独特的过渡页

PPT 版面设计真功夫

CHAPTER 03

(5)具有透明效果的色块和图形具有设计感的搭配。

对于将整幅图片作为背景的 PPT 来讲,使用色块并将色块处理成透明的效果, 既能 起到分割区域的作用,又能保持整幅图片的完整性,可以让页面更具有层次感,如图 3-56 所示。

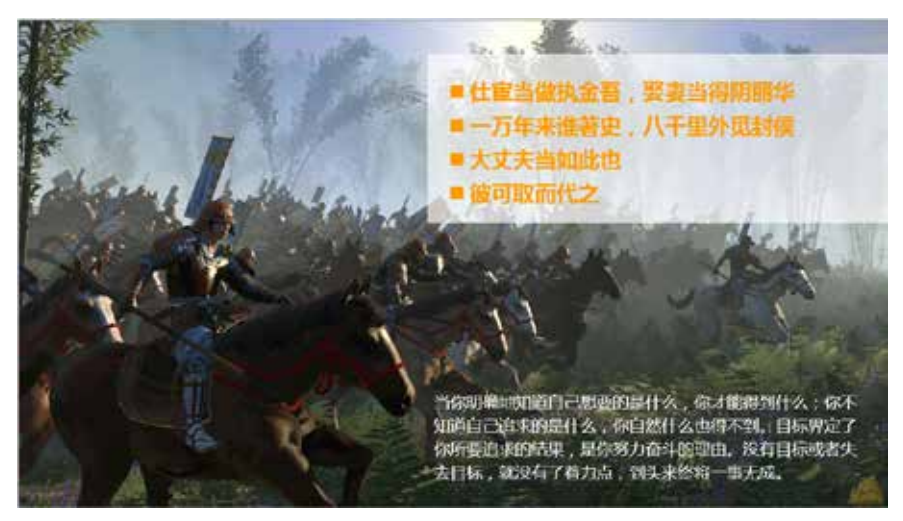

图 3-56 和图片的层次搭配

(6)两种色块叠加形成的逻辑效果。

将不同的色块进行叠加,可以加强版块之间的逻辑效果,如图 3-57 所示的页面,将 两个色块叠加到下面的大色块之上,两层叠加的边缘也起到了一个边框的作用,整体感觉 更加协调统一。

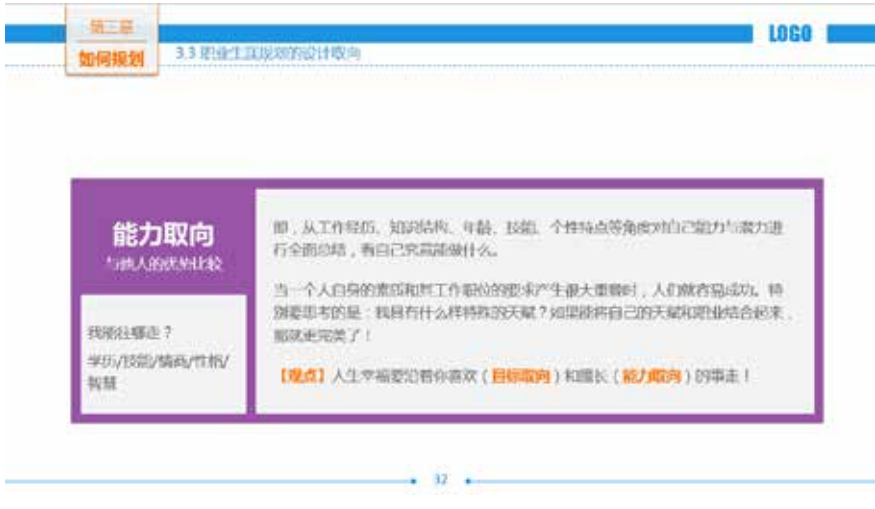

图 3-57 叠加加强逻辑效果

3.4.4 图形之美

在 PPT 的设计中,只有文字和图片会使得画面呆滞、乏味。图形的应用起到点缀和 强调的作用,下面列举几个图形在 PPT 中的应用。

PPT 版面设计真功夫 CHAPTER 03

▶1. 燕尾形——" 》" 此图形可以作为"箭头" 的变体,起到指向的作用, 但要比"箭头"表现的意境 更委婉。还可以在标题栏或 边角作为点缀的图案,加上 颜色的搭配,使整个页面活 跃起来。如图 3-58 和图 3-59 所示。

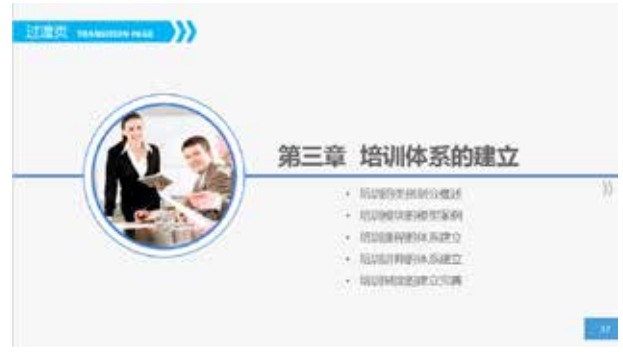

图 3-58 应用于标题栏和边角

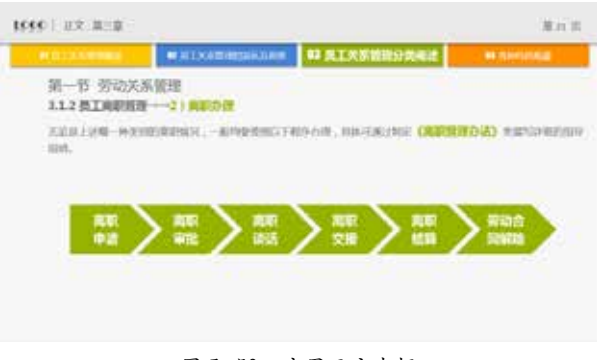

图 3-59 应用于文本框

▶2. "泪滴形" —— "●" 此图形可作为页面编码 或序号的背景图形,也可作 为文本框的背景图形,或者 放置在页面的边角作为点缀 作用, 如图 3-60 和图 3-61 所示。

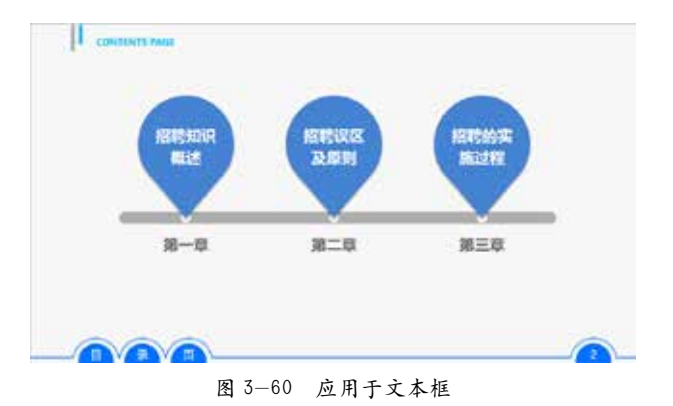

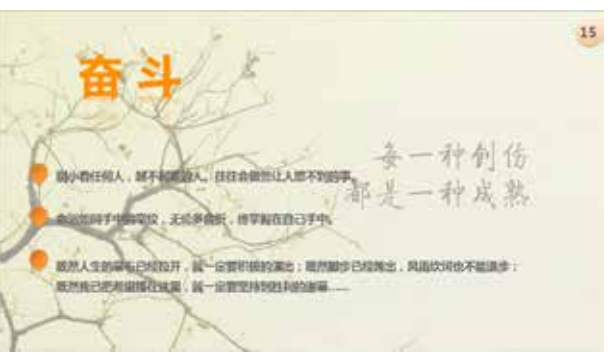

图 3-61 页面编码和序号背景

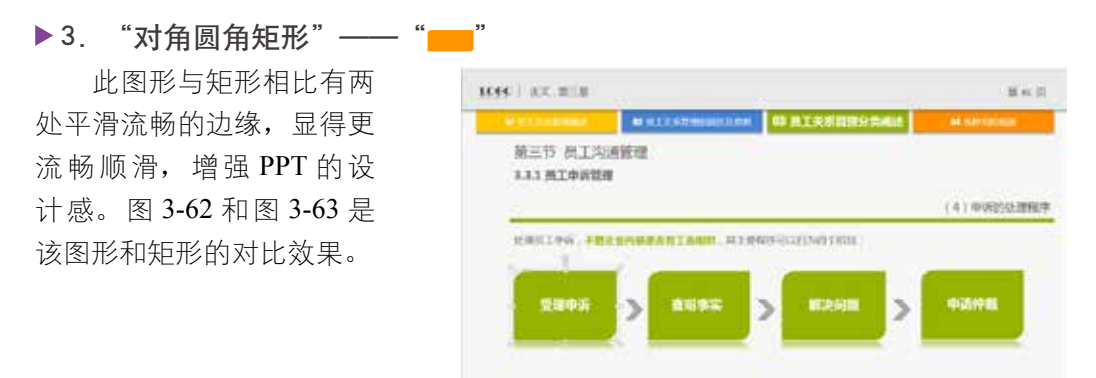

图 3-62 对角圆形矩形的应用

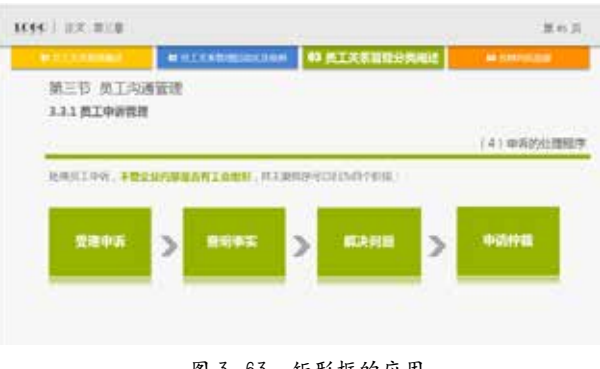

图 3-63 矩形框的应用

除以上几种图形之外,还有多种图形也可以提升 PPT 设计,如图 3-64 ~图 3-67 所示, 请注意红色矩形框中的图形。

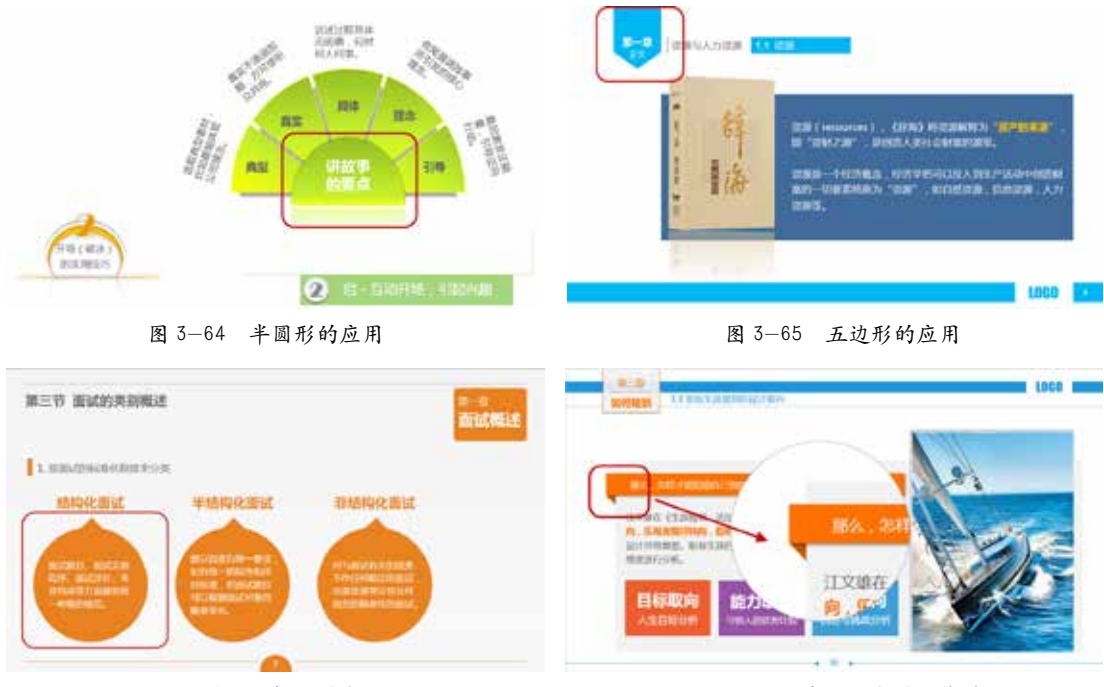

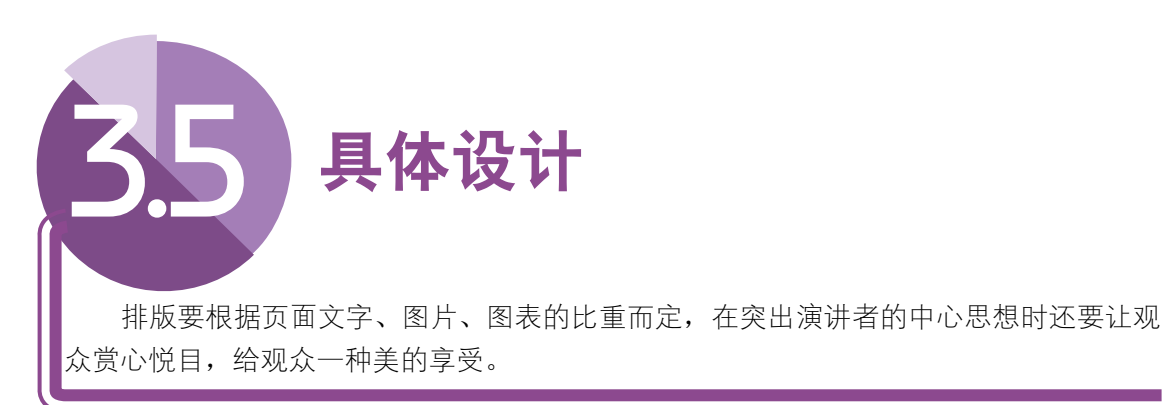

### 3.5.1 文字排版技巧点滴

文字的主要目的是阅 读,通过文字内容,观众便 可以很容易地了解当前 PPT 所要传达的思想重心。根据 PPT 的具体设计,有些文字 不便于配图,即形成了纯文 字的页面,此类的排版比图 片的排版要难,如果排版不 佳,会使整个页面呆板僵化, 让观众产生厌倦感,从而不 便于信息的传播。

文字的排版分为字少 时的排版、字多时的排版以 及文字的图表化处理。首 先,字少时的排版讲究错落 有致、突出重点。一般突出 重点的方法有字体字号的设 置、颜色的设置、加彩色背 景图形等。有利于观众第一 时间了解演讲者表达的内 容。如图 3-68 和图 3-69 两 幅图中的文字排版对比,从 视觉上来说,后者明显比前 者更清晰。

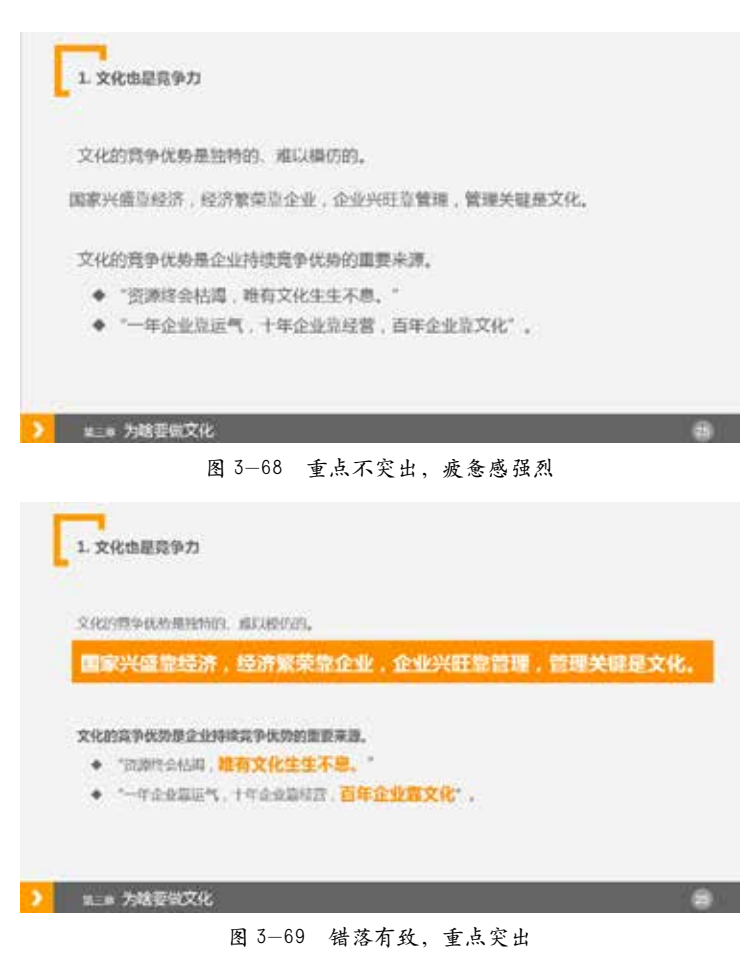

其次,字多时的排版要求布局合理、规整匀称。从图 3-70 所示的案例可以看出,页 面的排版规整有序,背景图形的运用使整个页面生动活跃,感官上也容易被观众接受。

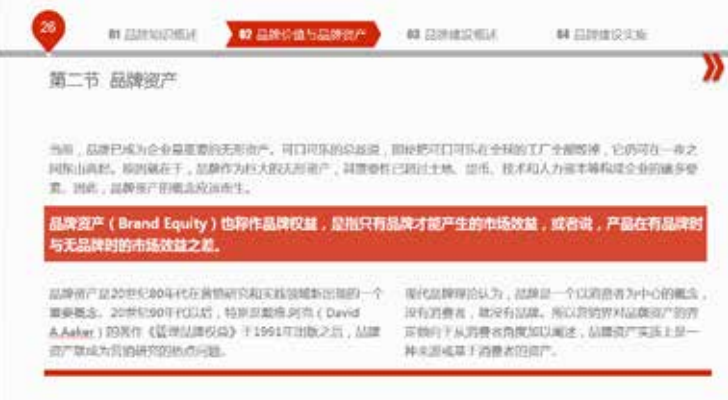

图 3-70 布局合理、规整匀称

最后,文字的图表处理也是文字的一种表现形式,使整个 PPT 设计感更强烈,也更 便于观众记住 PPT 的内容。使用图形图表对文字内容进行形象化的处理,观众可能在几 年后还会对该内容记忆犹新。如图 3-71 和图 3-72 所示,后者明显比前者更便于观众记忆。

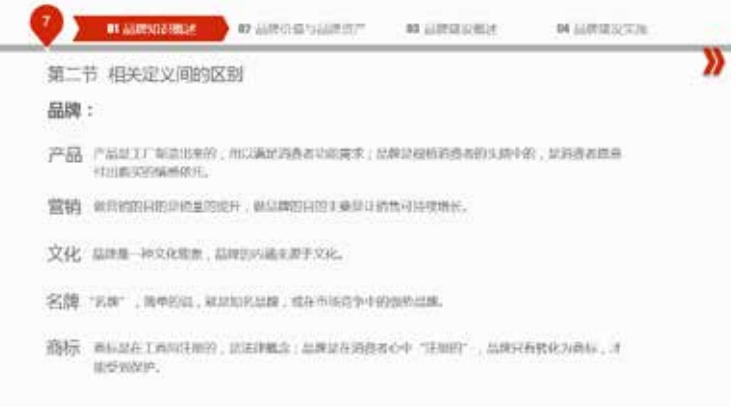

图 3-71 内容呈段落编排

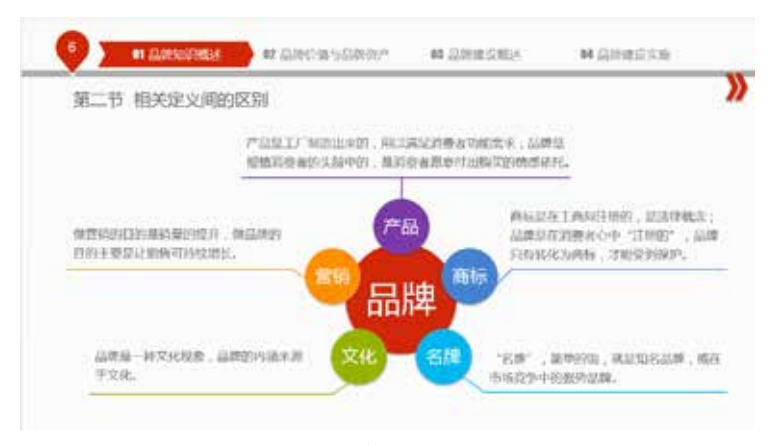

图 3-72 内容呈图形排版

# 3.5.2 图文排版技能提升

图文排版分为单图排版、双图排版和多图排版,下面分别对相关的排版要点进行介绍。

### 1. 单图排版

单图排版的要点可以总结为小图重点缀、中图重排版、大图重冲击。

◇ 小图重点缀:小图 作为点缀形式存在,并不占 用太多页面,可以不抢眼, 主要作用是突出文字或其他 模块的表现力,如图 3-73 所示。

◇ 中图重排版美:中 等图形,大小适中,更便于 页面的排版与对齐,而且图 片在视觉传达上用于辅助文 字, 帮助理解, 如图 3-74 所示。

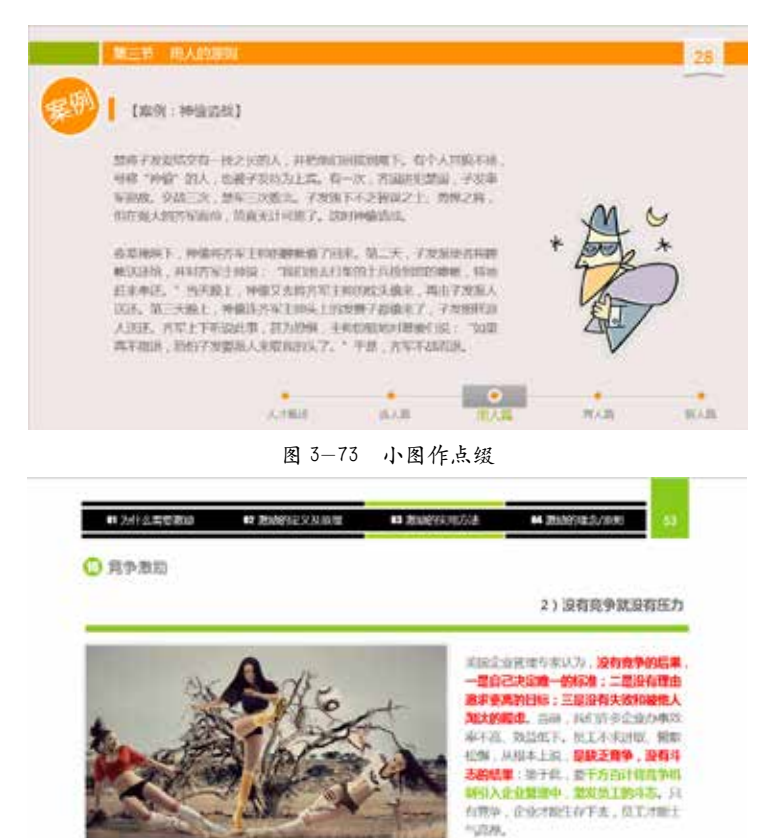

◇ 大图重冲击力:图 片的视觉冲击力比文字强, 所以大图少字的排版方式常 用于 PPT 的制作,除了图 片有记录和信息交流的功能 外,艺术渲染是大图排版的 最显著的特点,如图 3-75 所示。

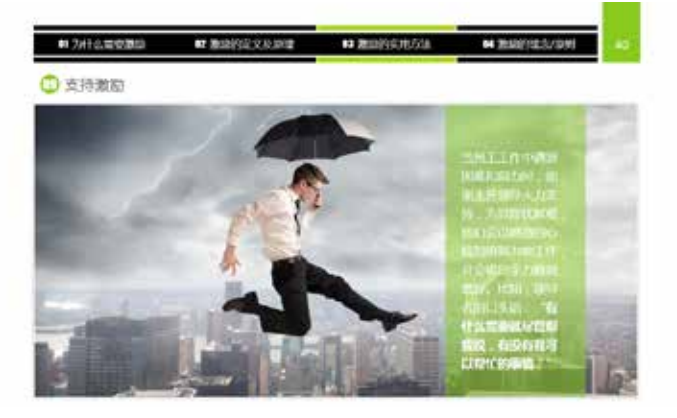

图 3-74 中图重排版美

图 3-75 大图重冲击力

#### 2. 双图排版

双图排版的要点是并列或对称。图片的面积会直接影响页面的传达,双图排版选用的 一般都是中等大小的图片,再加上必要的文字叙述,整个画面会有图文并茂、相得益彰的 效果, 如图 3-76 和图 3-77 所示。

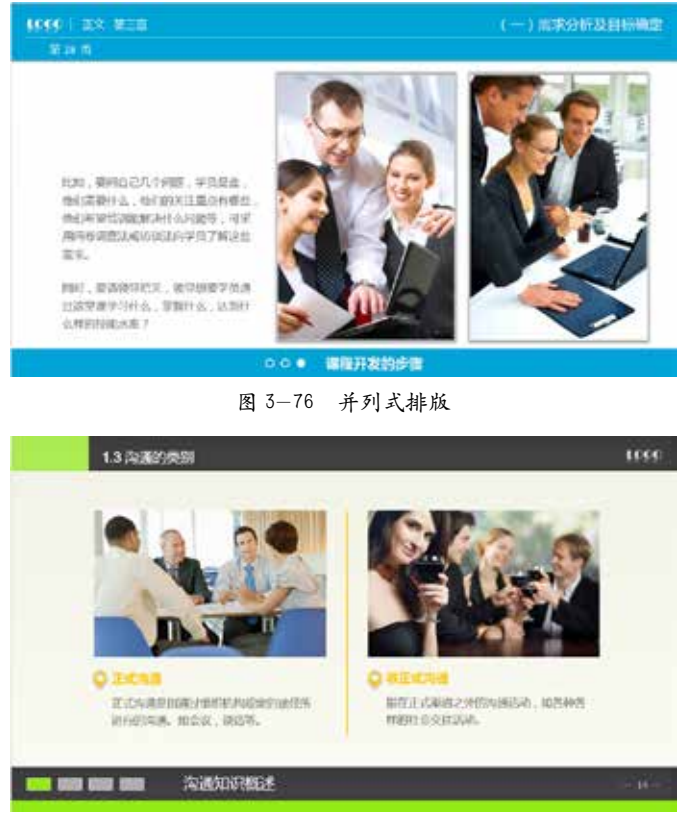

图 3-77 对称式排版

### 3. 多图排版

多图的排版方式讲究布局排列之美,页面上每增加一张图片,版面就会更活跃一些, 图片增加到三张或以上,就能营造出很热闹的版面氛围。根据版面的内容来精心安排,效 果会非常突出,如图 3-78 所示。

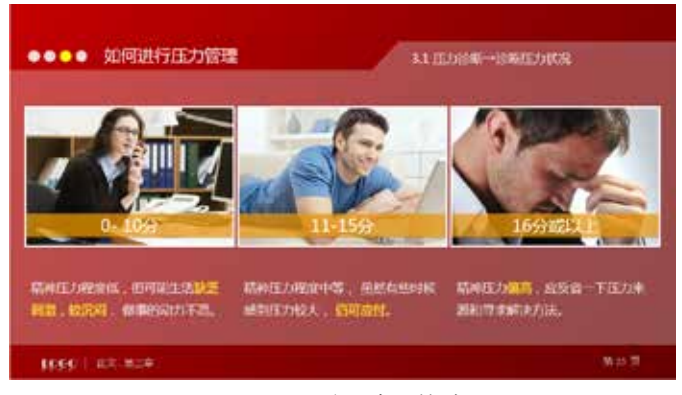

图 3-78 多图布局排列

### 3.5.3 标题设计浅析

标题占 PPT 页面较少,所以往往容易被读者忽略,也不能设计的太花哨,否则无法 突出正文内容的重心,有"喧宾夺主"之意。本节主要通过几个案例讲解如何设计标题会 更美观。

标题的设计分为简洁式标题,简洁大方,基本没有修饰;点缀式标题,此种标题应用 较多,简单的修饰让标题栏既不花哨也不单调;最后是背景式标题,此类标题以色块作为 背景,时尚流行,几种标题的样式如图 3-79 ~图 3-81 所示。

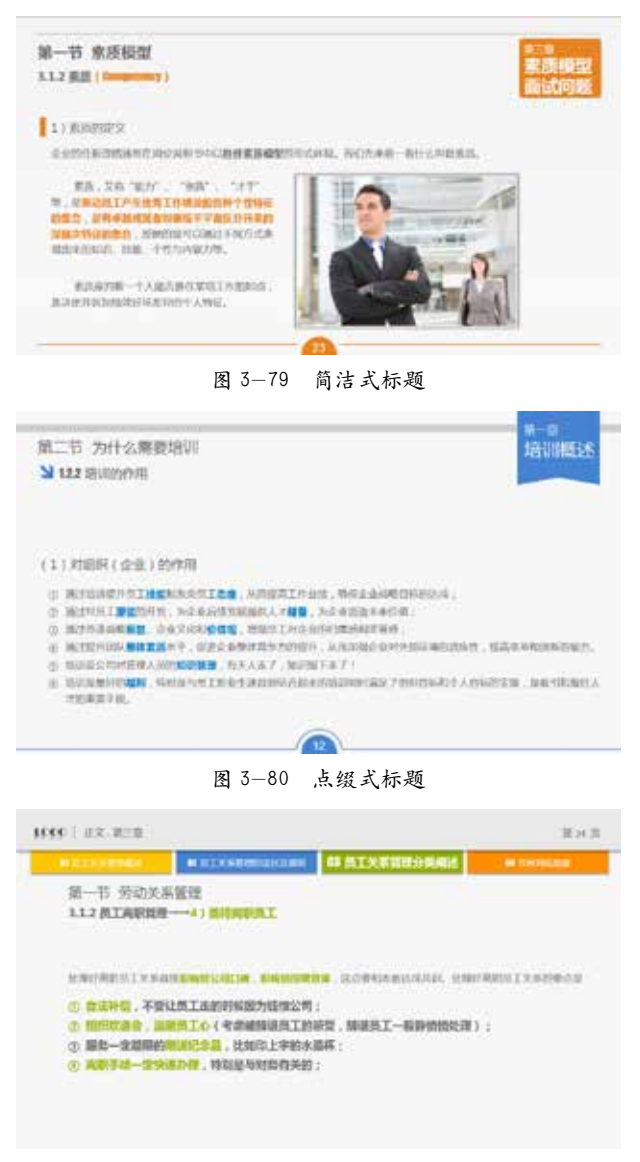

图 3-81 背景式标题